## **│ログイン:はじめてのお客様は白銅の10桁のお客様コードをご確認ください**

- **白銅ネットサービスのページで、すでに白銅ネットサービスでのお取引があるお客様はログインボタンをクリックしてお進みください。**
- **はじめて白銅ネットサービスをご利用のお客様は「新規ご登録はこちら」のボタンをクリックしてください。**
- **はじめて利用しますが、すでに白銅とのお取引がある場合は**「白銅の10桁のお客様コード」**を次の画面でご入力ください。**
- **白銅とのお取引がはじめてのお客様は「はじめてのお取引の方」から必要情報をご入力ください。**

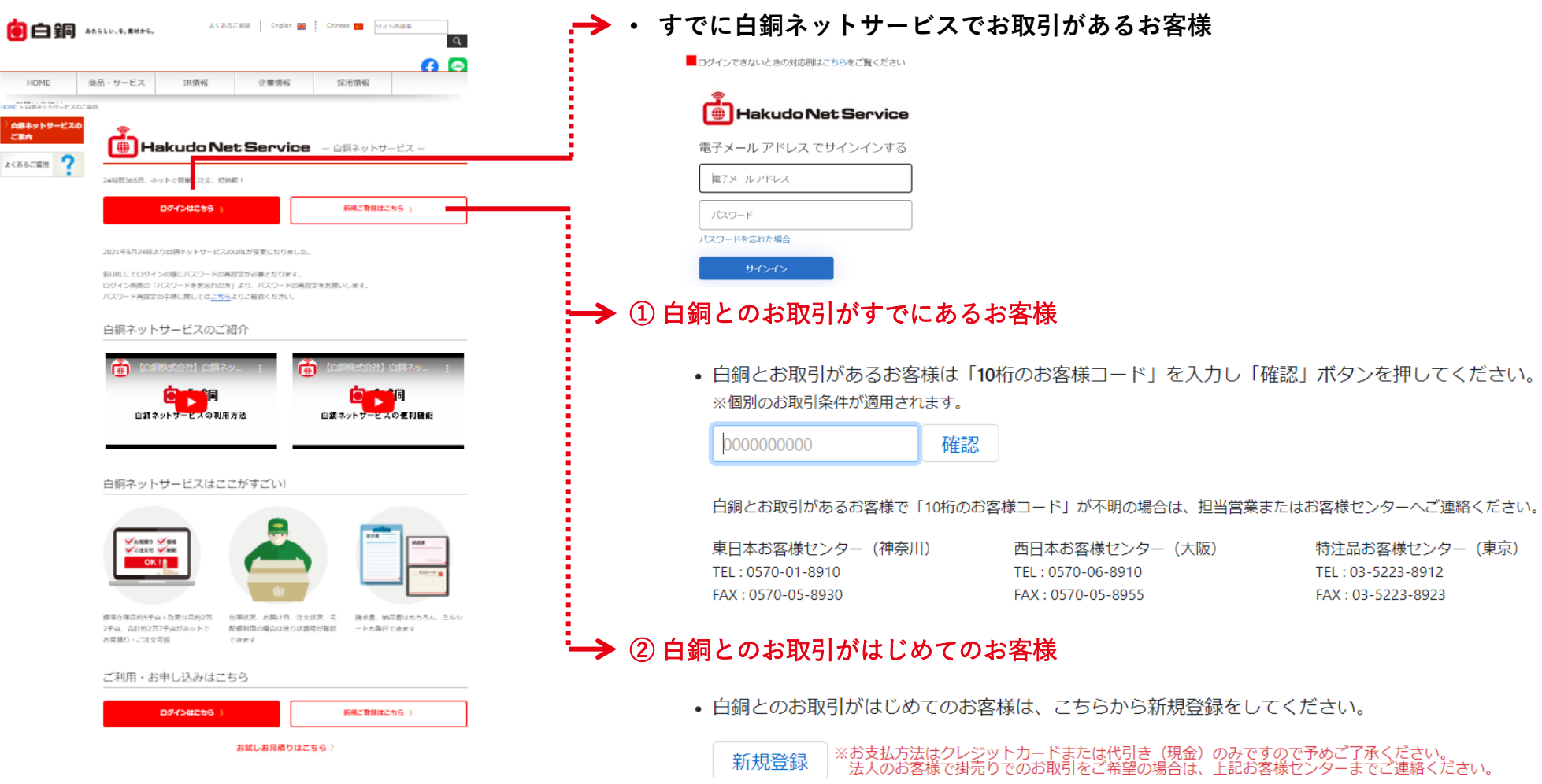

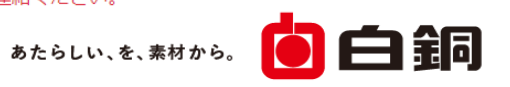